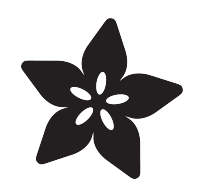

### DIY Thermal Light Painting - Heat Map Photography

Created by Ruiz Brothers

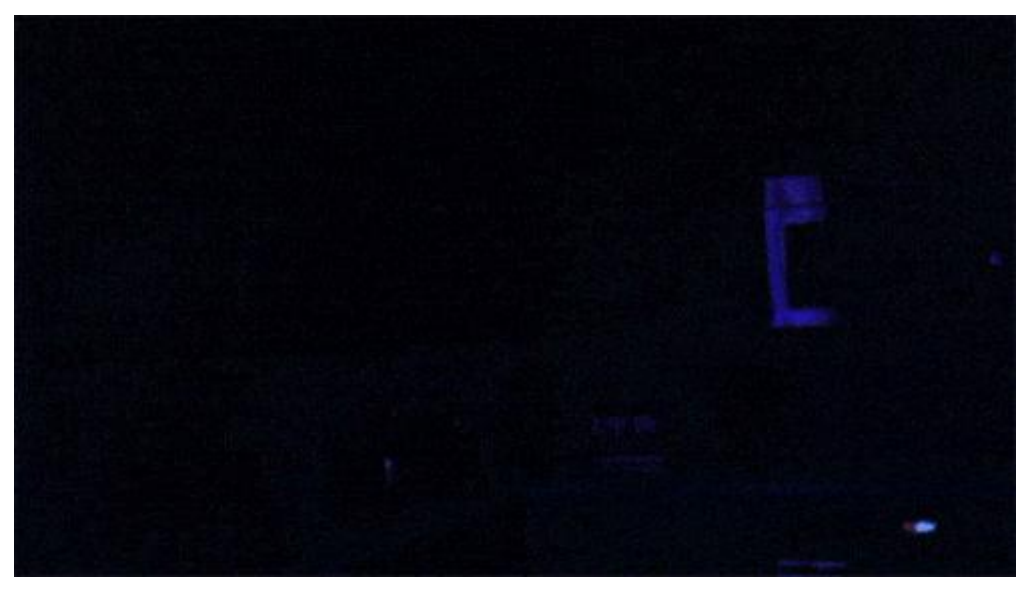

https://learn.adafruit.com/diy-flir-light-painting-heat-map-photography

Last updated on 2022-12-01 02:10:27 PM EST

### Table of Contents

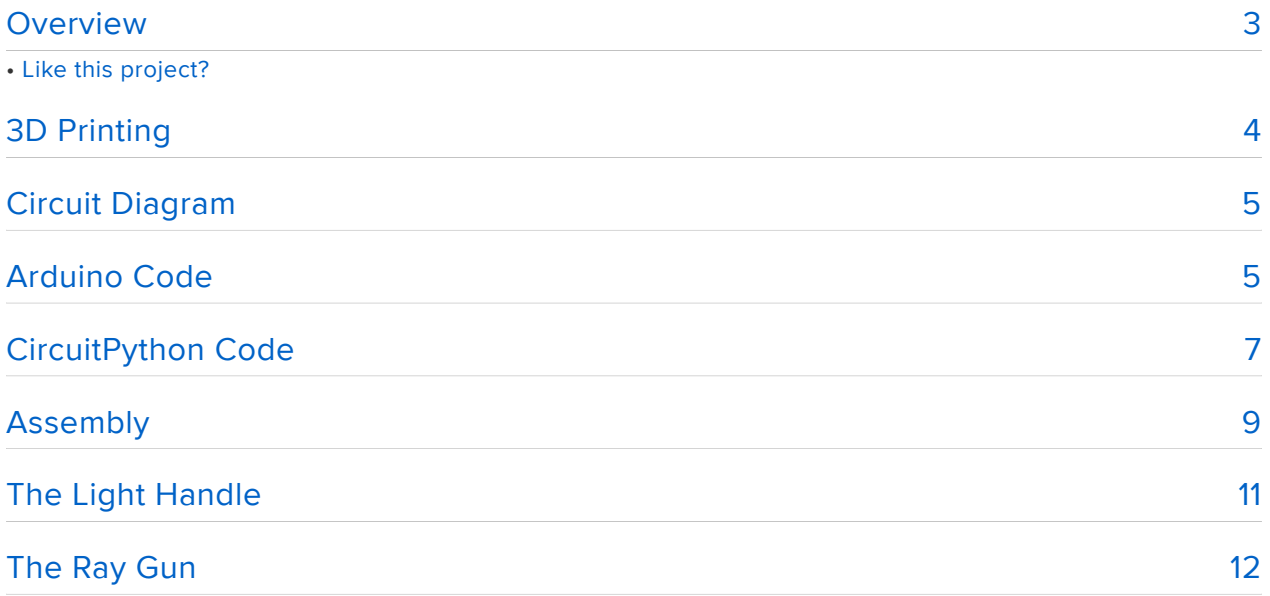

### <span id="page-2-0"></span>Overview

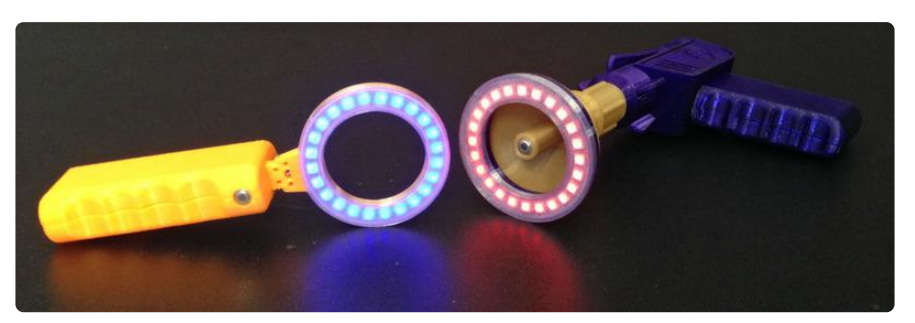

In this project we'll use a temperature sensor to change the color of a NeoPixel ring to create heat map photography. A cyber-tronic looking sensor measures remote infrared light making it a contact-less temperature sensor.

This 3D Printed project comes in two different styles. This neoblaster makes a practical ray gun and this ergomonical handle resembles a magnifying glass.

This guide was written for the 'original' Gemma board, but can be done with either the original or Gemma M0. We recommend the Gemma M0 as it is easier to use and is more compatible with modern computers!

Prerequisite Guides

- [Gemma M0 guide](https://learn.adafruit.com/adafruit-gemma-m0/circuitpython-digital-in-out?view=all) () or the [Classic Introducing GEMMA guide](https://learn.adafruit.com/introducing-gemma/introduction) () •
- [Using Melexis MLX90614](file:///home/using-melexis-mlx90614-non-contact-sensors) () •

Tools

- [Wire Stripper](http://www.adafruit.com/product/527) ()
- [3D Printer](http://www.adafruit.com/category/128) () •
- [Soldering Iron](http://www.adafruit.com/categories/84) () •

Parts & Supplies

- [24x NeoPixel Ring](http://www.adafruit.com/product/1586) () •
- [Gemma M0](https://www.adafruit.com/product/3501) () or [classic Gemma](https://www.adafruit.com/product/2470) () •
- [On / Off Slide switch](https://www.adafruit.com/product/805) ()
- [Melexis Contact-less Infrared Sensor](http://www.adafruit.com/product/1747) () •
- [3x AAA Battery Holder](http://www.adafruit.com/product/727) () •
- [30 AWG Wire](http://www.adafruit.com/product/1446) () •

## Like this project?

[Check out what we based it off of - Public Labs' Thermal Torch!](http://publiclab.org/notes/drdbw/3-28-2012/thermal-torch-adjustable-temperature-scale) ()

# <span id="page-3-0"></span>3D Printing

### [Download STLs](http://www.thingiverse.com/thing:291934)

Parts are optimized to print on a [Makerbot Replicator 2](http://www.adafruit.com/category/128) () and sliced with Makerware. Download the parts from [thingiverse](http://www.thingiverse.com/thing:291934) () and print them out using the recommended settings below.

#### Ray Gun

This model is composed of 10 pieces that snap-fit together. Each piece should be printed separately in your favorite colored PLA. The diffuser should be printed in transparent PLA to soften the NeoPixel ring.

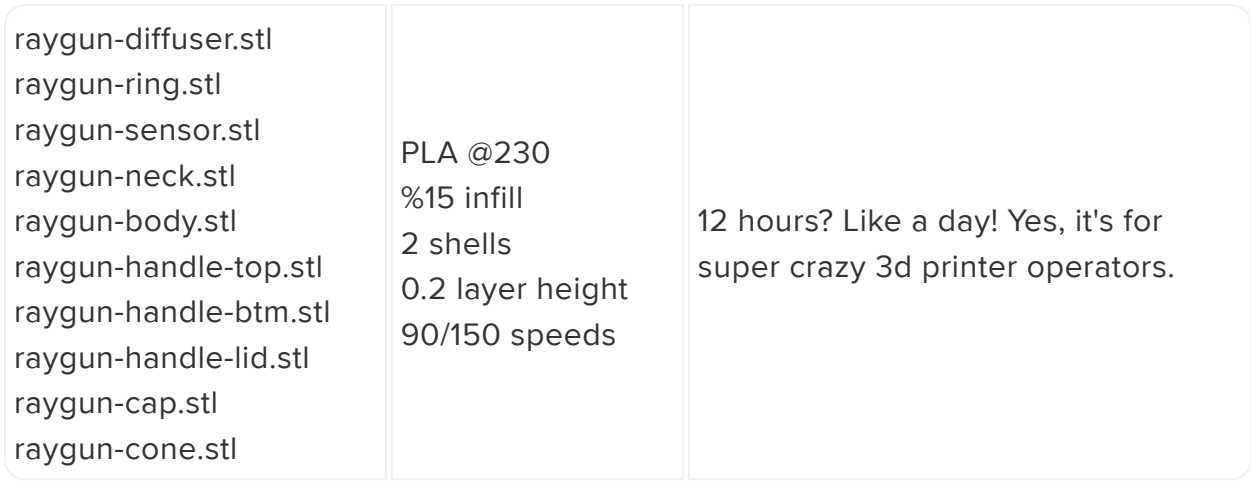

### Light Handle

Easier to print and assemble, the light handle model is composed of only 4 pieces that snap-fit together.

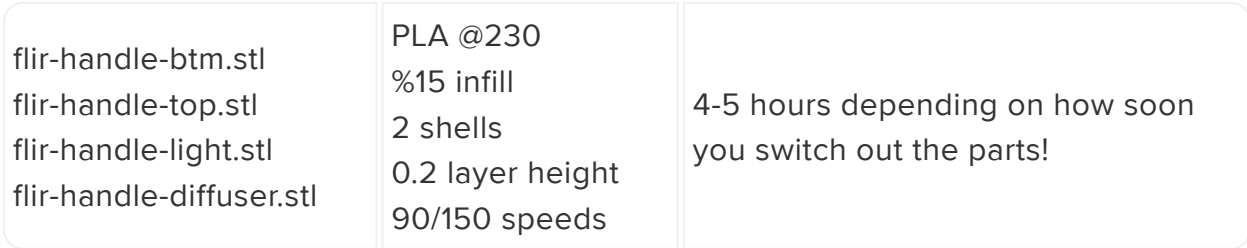

### <span id="page-4-0"></span>Circuit Diagram

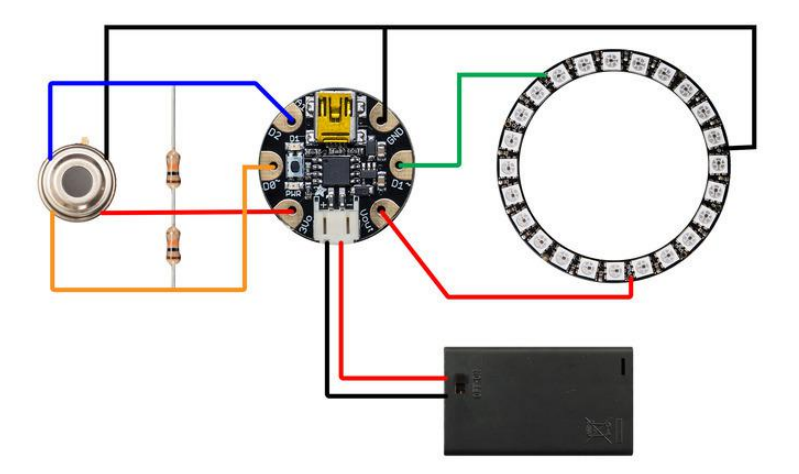

This diagram uses the original Gemma but you can also use the Gemma M0 with the exact same wiring!

Follow the circuit diagram to and solder the components together using [wrapping](http://www.adafruit.com/product/1446) [wire](http://www.adafruit.com/product/1446) (). Carefully measure the lengths of wire to ensure the components will have enough slack to reach the desired location in the 3d Printed model. The ray gun will require significantly more wire.

D1 > IN NeoPixel Ring GND > GND NeoPixel Ring Vout > PWR NeoPixel Ring GND > Top Right - MLX90614 3V > Bottom Right - MLX90614 D0 > Bottom Left (Include Resistor) - MLX90614 D2 > Top Left (Include Resistor) - MLX90614 JST > 3X AAA Battery Holder

### <span id="page-4-1"></span>Arduino Code

The Arduino code presented below works well on Gemma v1 and v2. But if you have an M0 board you must use the CircuitPython code on the next page of this guide, no Arduino IDE required!

Make sure to to download the [Mini MLX90614](https://github.com/adafruit/Adafruit_MiniMLX90614) (), [NeoPixel](https://github.com/adafruit/Adafruit_NeoPixel) () and [TinyWireM Library](https://github.com/adafruit/TinyWireM) (). Below is a sample sketch that will change the color of the NeoPixel ring depending on temperature values - copy it into your Adafruit Arduino IDE as-is and then mod the temperature values to make it your own. Remember that to program GEMMA you need to download the special Adafruit version of the Arduino IDE from the [Introductio](https://learn.adafruit.com/introducing-gemma) [n to GEMMA guide.](https://learn.adafruit.com/introducing-gemma) ()

// SPDX-FileCopyrightText: 2018 Limor Fried for Adafruit Industries // // SPDX-License-Identifier: MIT /\*\*\*\*\*\*\*\*\*\*\*\*\*\*\*\*\*\*\*\*\*\*\*\*\*\*\*\*\*\*\*\*\*\*\*\*\*\*\*\*\*\*\*\*\*\*\*\*\*\*\* This is a library for the MLX90614 temperature sensor SPECIFICALLY FOR USE WITH TINYWIREM ON TRINKET/GEMMA Requires the latest TinyWireM with repeated-start support https://github.com/adafruit/TinyWireM NOT FOR REGULAR ARDUINOS! Use the regular Adafruit MLX90614 for that Designed specifically to work with the MLX90614 sensors in the adafruit shop ----> https://www.adafruit.com/products/1748 ----> https://www.adafruit.com/products/1749 These sensors use I2C to communicate, 2 pins are required to interface Adafruit invests time and resources providing this open source code, please support Adafruit and open-source hardware by purchasing products from Adafruit! Written by Limor Fried/Ladyada for Adafruit in any redistribution \*\*\*\*\*\*\*\*\*\*\*\*\*\*\*\*\*\*\*\*\*\*\*\*\*\*\*\*\*\*\*\*\*\*\*\*\*\*\*\*\*\*\*\*\*\*\*\*\*\*\*\*/ #include <Adafruit\_MLX90614.h> #include <Adafruit\_NeoPixel.h> // change these to adjust the range of temperatures you want to measure // (these are in Farenheit) #define COLDTEMP 60 #define HOTTEMP 80 #define PIN 1 Adafruit NeoPixel strip = Adafruit NeoPixel(24, PIN, NEO GRB + NEO KHZ800); Adafruit MLX90614 mlx = Adafruit MLX90614(); void setup() { mlx.begin(); strip.begin(); strip.show(); // Initialize all pixels to 'off' } void loop() { uint8\_t red, blue;  $float$   $temp = mlx.readObjectTempF()$ ; if (temp < COLDTEMP) temp = COLDTEMP; if (temp > HOTTEMP) temp = HOTTEMP; // map temperature to red/blue color // hotter temp -> more red red = map(temp, COLDTEMP, HOTTEMP, 0, 255); // hotter temp -> less blue blue = map(temp, COLDTEMP, HOTTEMP, 255, 0); colorWipe(strip.Color(red, 0, blue), 0);

```
 delay(50); // can adjust this for faster/slower updates
}
// Fill the dots one after the other with a color
void colorWipe(uint32_t c, uint8_t wait) {
  for (uint16_t i=0; i \leq strip.numPixels(); i++) {
       strip.setPixelColor(i, c);
       strip.show();
       delay(wait);
   }
}
```
### <span id="page-6-0"></span>CircuitPython Code

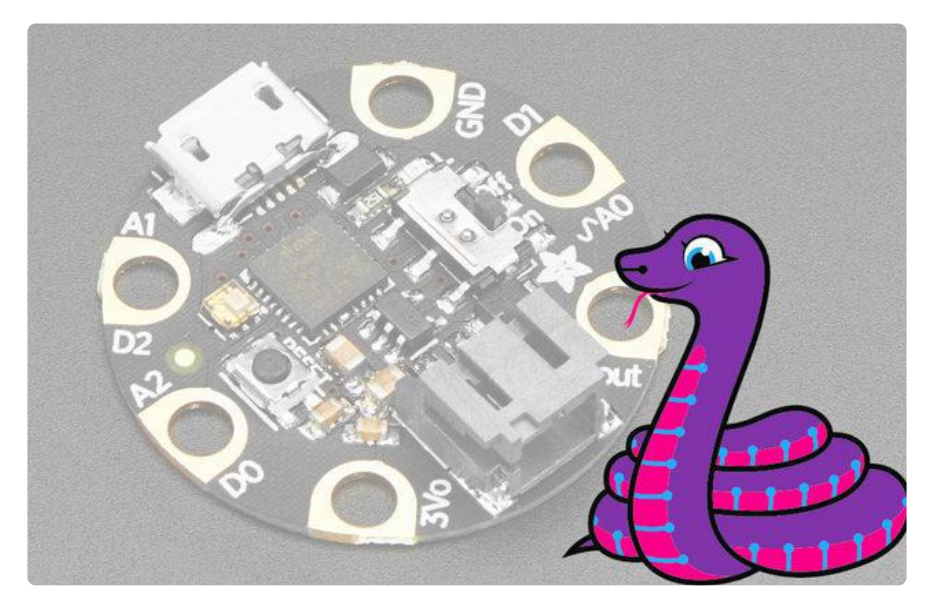

GEMMA M0 boards can run CircuitPython — a different approach to programming compared to Arduino sketches. In fact, CircuitPython comes factory pre-loaded on GEMMA M0. If you've overwritten it with an Arduino sketch, or just want to learn the basics of setting up and using CircuitPython, this is explained in the [Adafruit](https://learn.adafruit.com/adafruit-gemma-m0/circuitpython-setup-1) [GEMMA M0 guide](https://learn.adafruit.com/adafruit-gemma-m0/circuitpython-setup-1) ().

These directions are specific to the Gemma M0 board. The original GEMMAs with an 8-bit AVR microcontroller (v1 and v2) doesn't run CircuitPython…for those boards, use the Arduino sketch on the "Arduino code" page of this guide.

Below is CircuitPython code that works similarly (though not the same) as the Arduino sketch shown on a prior page. To use this, plug the GEMMA M0 into USB…it should show up on your computer as a small flash drive…then edit the file "main.py" with your text editor of choice. Select and copy the code below and paste it into that file, entirel y replacing its contents (don't mix it in with lingering bits of old code). When you save the file, the code should start running almost immediately (if not, see notes at the bottom of this page).

If GEMMA M0 doesn't show up as a drive, follow the GEMMA M0 guide link above to prepare the board for CircuitPython.

This code requires two additional libraries be installed:

- adafruit\_mlx90614 1.
- 2. adafruit\_bus\_device
- 3. neopixel

If you've just reloaded the board with CircuitPython, create the "lib" directory and then download the [Adafruit CircuitPython Bundle](https://github.com/adafruit/Adafruit_CircuitPython_Bundle/releases) ().

#### [Adafruit CircuitPython Bundle](https://github.com/adafruit/Adafruit_CircuitPython_Bundle/releases)

```
# SPDX-FileCopyrightText: 2018 Mikey Sklar for Adafruit Industries
#
# SPDX-License-Identifier: MIT
# Designed specifically to work with the MLX90614 sensors in the
# adafruit shop
# ----> https://www.adafruit.com/product/1747
# ----> https://www.adafruit.com/product/1748
#
# These sensors use I2C to communicate, 2 pins are required to
# interface Adafruit invests time and resources providing this open
# source code,
# please support Adafruit and open-source hardware by purchasing
  products from Adafruit!
import time
import board
import busio as io
import neopixel
import adafruit_mlx90614
# the mlx90614 must be run at 100k [normal speed]
# i2c default mode is is 400k [full speed]
# the mlx90614 will not appear at the default 400k speed
i2c = io.I2C(board.SCL, board.SDA, frequency=100000)
mlx = adafruit_mlx90614.MLX90614(izc)# neopixel setup
num_leds = 24 # how many LEDs<br>led pin = board.D1 # which pin the
                        # which pin the neopixel ring is connected to
strip = neopixel.NeoPixel(led_pin, num_leds, brightness=1)
# change these to adjust the range of temperatures you want to measure
# (these are in Farenheit)
cold temp = 60hot \overline{tenp} = 80def remapRange(value, leftMin, leftMax, rightMin, rightMax):
     # this remaps a value from original (left) range to new (right) range
     # Figure out how 'wide' each range is
     leftSpan = leftMax - leftMin
     rightSpan = rightMax - rightMin
     # Convert the left range into a 0-1 range (int)
    valueScaled = int(value - leftMin) / int(leftSpan)
```

```
 # Convert the 0-1 range into a value in the right range.
    return int(rightMin + (valueScaled * rightSpan))
# Fill the dots one after the other with a color
def colorWipe(color):
     for j in range(len(strip)):
        strip[j] = (color)while True:
     # get object temperature in celsius
     temp = mlx.object_temperature
     # convert object temperature to fahrenheit
    temp = (temp * 9/5) + 32 if temp < cold_temp:
        temp = cold temp
    if temp > hot temp:
         temp = hot_temp
     # map temperature to red/blue color
     # hotter temp -> more red
     red = remapRange(temp, cold_temp, hot_temp, 0, 255)
     # hotter temp -> less blue
     blue = remapRange(temp, cold_temp, hot_temp, 255, 0)
     colorWipe((red, 0, blue))
     # can adjust this for faster/slower updates
     time.sleep(.05)
```
### <span id="page-8-0"></span>Assembly

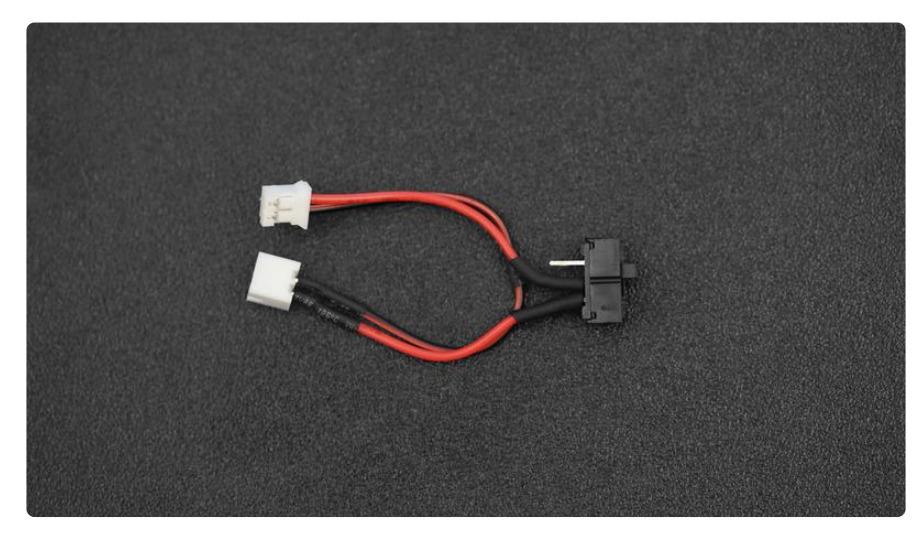

Slide Switch Adapter

This tiny slide switch soldered to a JST extension cable is great way to extend your battery power button. Make sure to use shrink tubing to secure the soldered connections

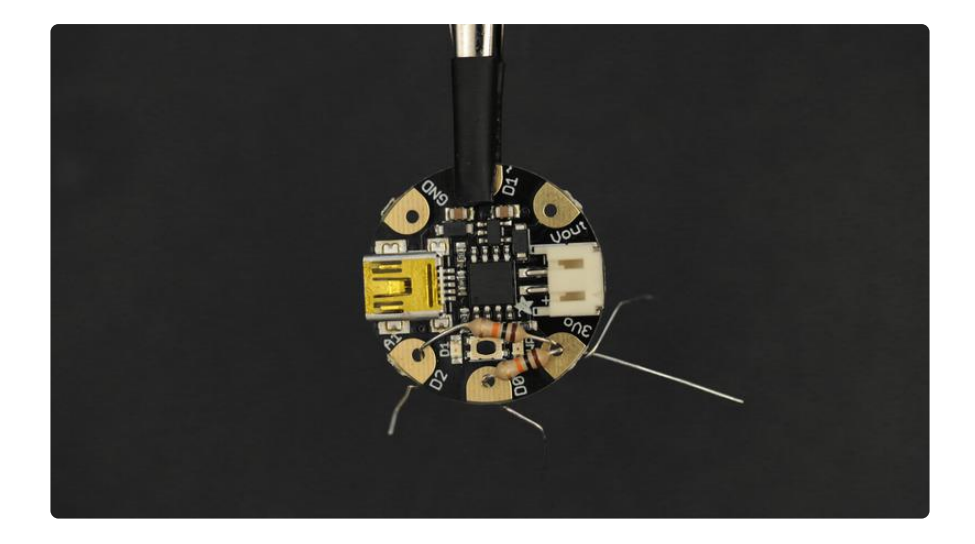

#### Resistors

The resistors are included with the MLX90614. These two resistors can be solder directly on to the GEMMA. Both of them will share the 3V pin of the GEMMA.

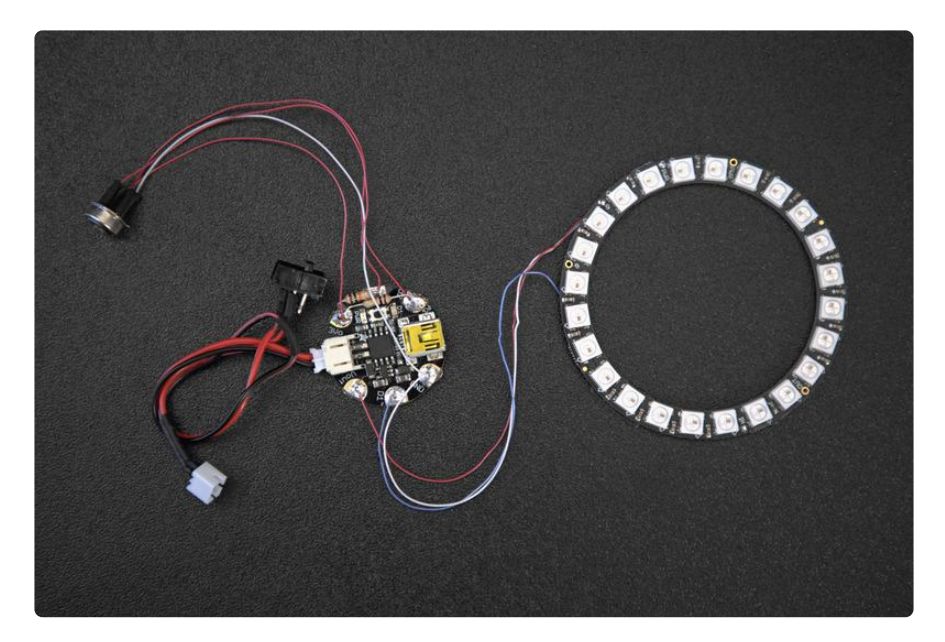

### The Circuit

And heres what the bare circuit looks like. A bit different then the circuit diagram, right? You will need to ensure the MLX90614 temperature sensor is orientated the correct way in order to solder the connections properly. You can trim the terminals of the sensor. Be sure to use shrink tubing to secure the connections on the sensors.

# <span id="page-10-0"></span>The Light Handle

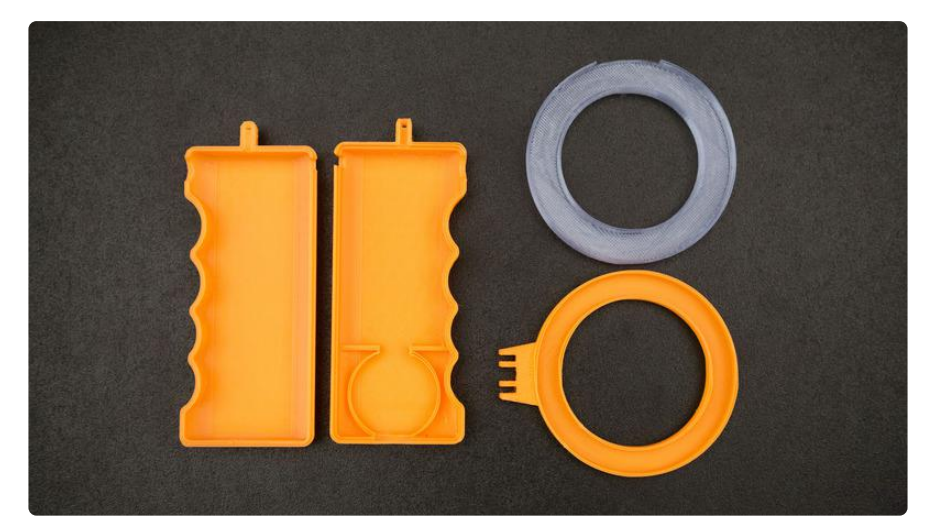

3D Printed Parts

The GEMMA is housed in the flir-handle-btm.stl with the USB port facing the bottom. This allows you to easily reprogram the GEMMA without having to disassemble the handle.

The 3X AAA Battery holder fits in the large space just above the GEMMA. You may need to secure it into place with double sided foam tape or any other plastic-friendly adhesive.

The slide switch adapter is held in place between the two handle pieces. The opening is located in the upper back of the handle parts.

The MLX90614 temperature sensor is housed in the upper front of the handle and also held in place by the two handle parts.

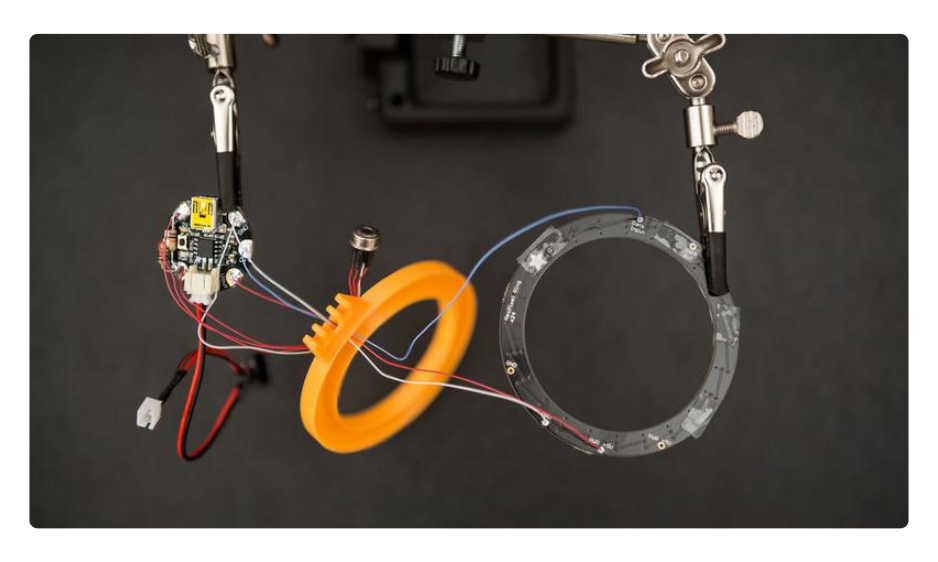

The 24x NeoPixel Ring is placed inside the flir-handle-light.stl with the wires feeding through the hole. The three wires are strung through the opening of the hinge in the fl ir-handle-btm.stl and flir-handle-top.stl. A [third helping hand](http://www.adafruit.com/product/291) () will help keep the components stationary while you solder.

The flir-handle-btm.stl and flir-handle-top.stl parts snap together. Before closing them shut, ensure the three wires to the NeoPixel ring are strung through the opening near the top hinge. Be careful not to kink the wires. The flir-handle-light.stl snaps to the joined handle piece. To secure this piece to the handle, insert a piece of a paper clip into the hole located in the middle of the hinge where they meet.

## <span id="page-11-0"></span>The Ray Gun

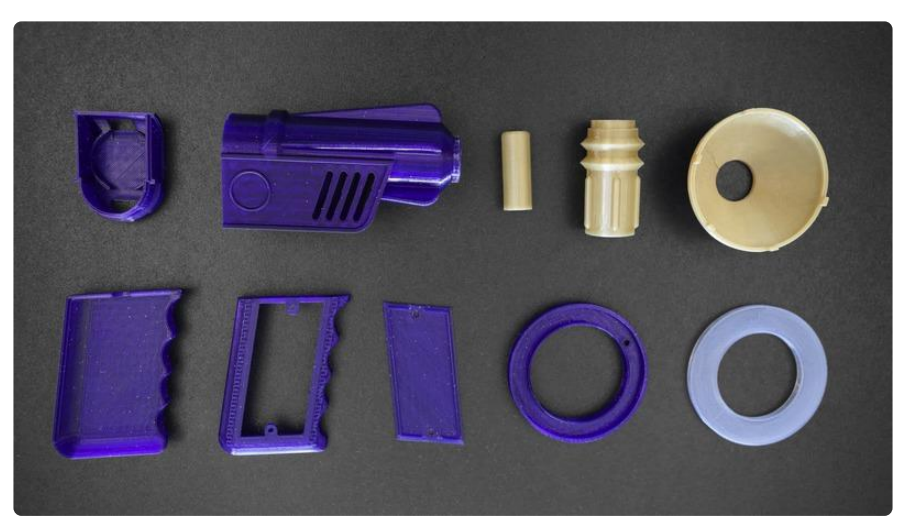

3D Printed Parts

There are 10 pieces to the ray gun. This is a great print if you're really ambitious about 3D Printing. The raygun-neck.stl, raygun-handle-top.stl, and raygun-handle-btm.stl parts require support material to print properly.

Once you have them all printed out, test fit them to see if the tolerance allow for a snap fit. If things are too tight, you can always try sanding down areas to allow assembly. Below is a list of parts that fit to one another.

- raygun-cap.stl > raygun-body.stl
- raygun-neck.stl > raygun-body.stl
- raygun-cone.stl > raygun-neck.stl
- raygun-sensor.stl > raygun-cone.stl
- raygun-ring.stl > raygun-cone.stl
- raygun-handle-top.stl > raygun-handle-btm.stl
- raygun-handle-lid.stl > raygun-handle-top.stl
- raygun-handle-top.stl + raygun-handle-btm.stl > raygun-body.stl

#### • raygun-diffuser.stl > raygun-ring.stl

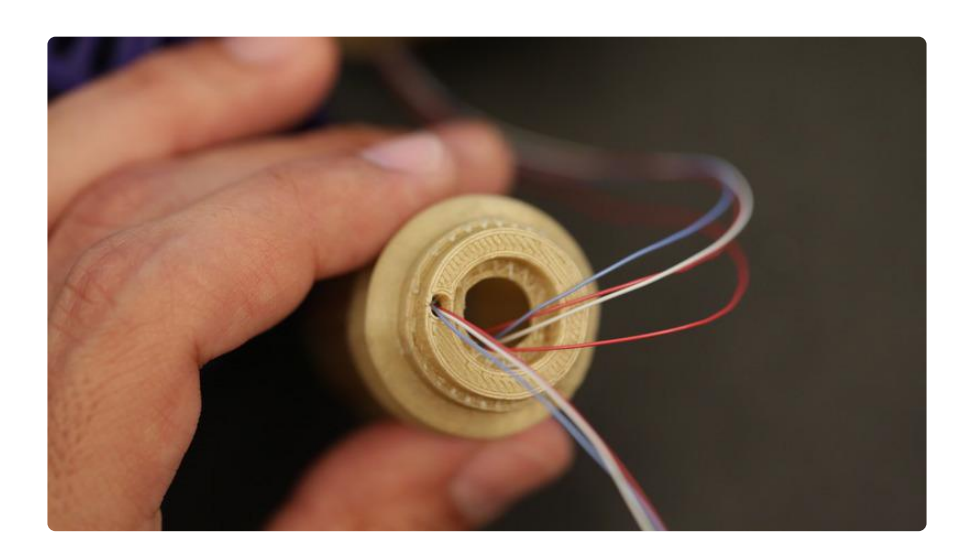

#### MLX90614

The temperature sensor is inserted into the raygun-sensor.stl part with the orientation aligning up with the slit opening for the sensors nub. Use a long thin screw driver to gently press against the sensor, securing into place.

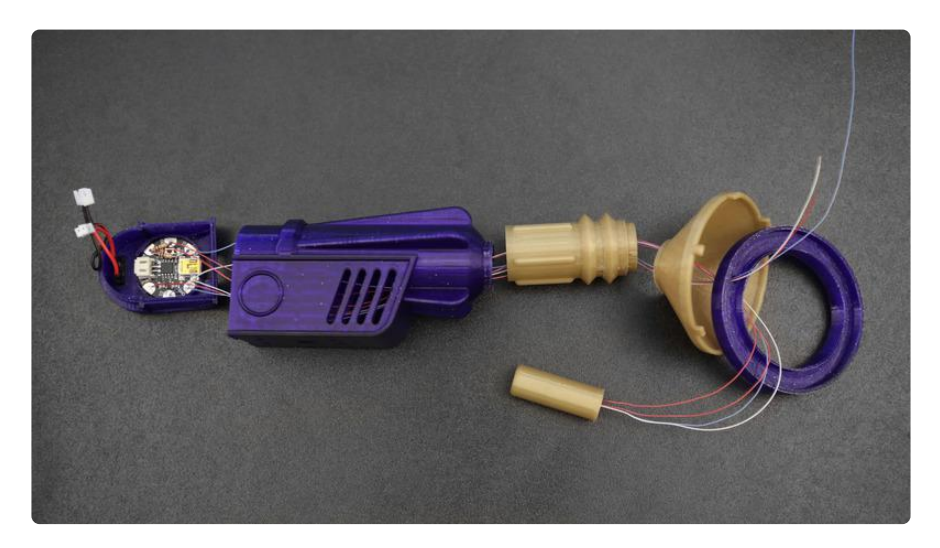

#### GEMMA

The micro-controller snaps to the inside of the raygun-cap.stl with the USB port facing the large opening for reprogramming without disassembly. The slide switch adapter tightly fits into the opening of the raygun-cap.stl, just above the GEMMA.

#### NeoPixel Ring

The wiring needs to be long enough to run from the raygun-cap.stl to the raygunbody.stl, strung through the raygun-neck.stl and strung through the small hole of the raygun-ring.stl. The wiring should be exposed on the raygun-cone.stl part.

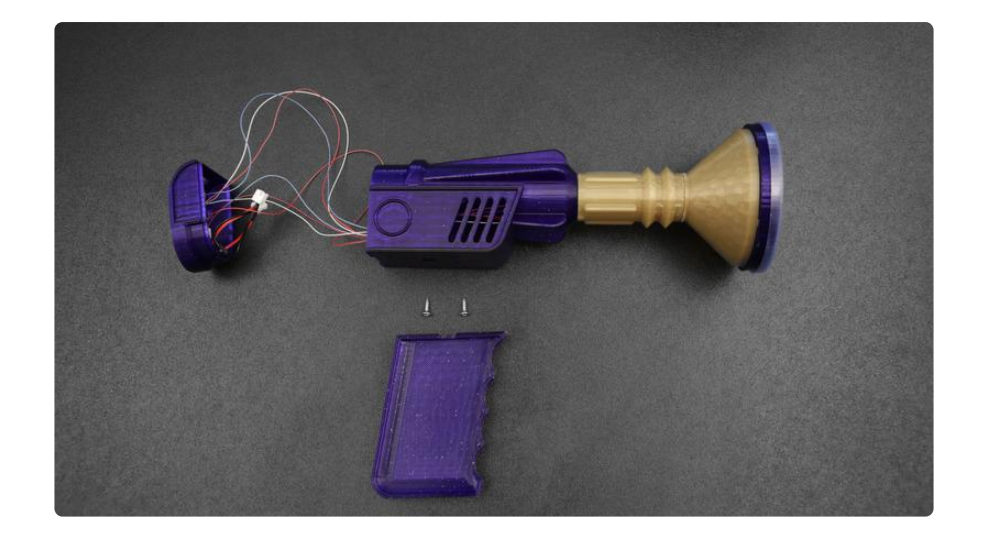

Assembling the Handle

The raygun-handle-top.stl and raygun-handle-btm.stl pieces snap fit together. Both parts have 2mm holes for small screws that will mount the two parts to the raygunbody.stl

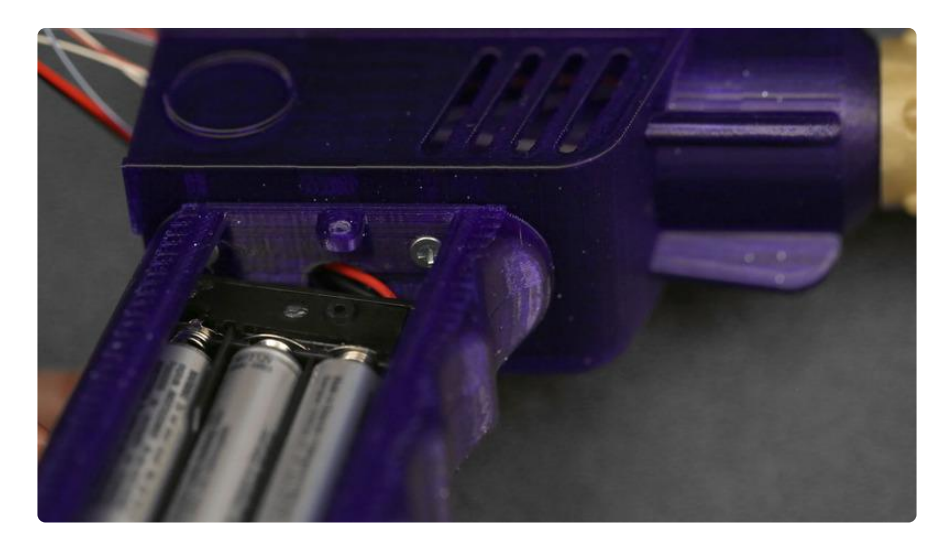

### 3X AAA Battery Holder

The two handle parts and the raygun-body.stl have a large hole, this allows the battery JST wire to run through the parts and is connected to the slide switch adapter that is mounted to the raygun-cap.stl. The raygun-handle-lid.stl part is secured to the r aygun-handle-top.stl with 2 small screws.

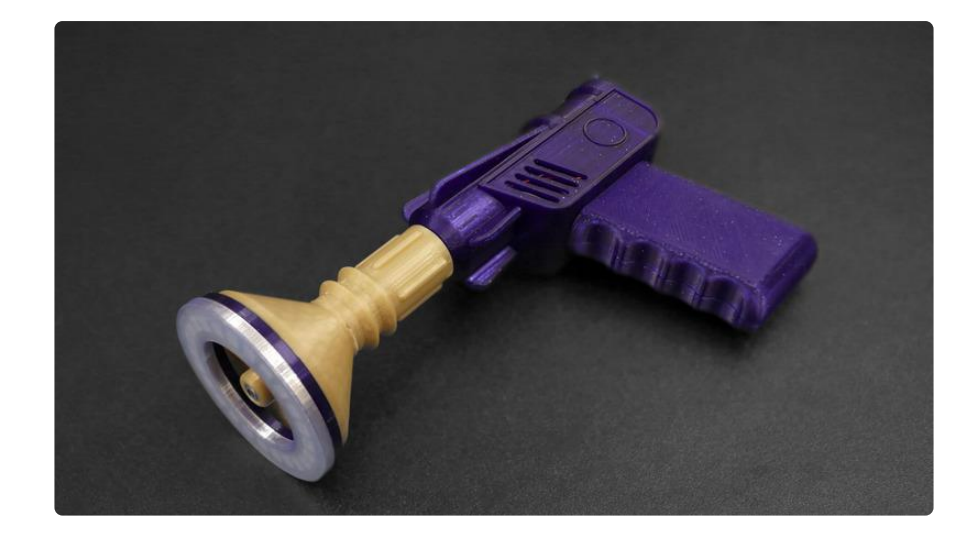

### Ray Gun

The fully assembled model is a challenging project but definitely reproducible. Each piece is hollow and optimized for sturdiness.